Si vous utilisez Zotero sur plusieurs postes informatiques (par exemple, un portable et un fixe), il vous faut mettre en place la synchronisation des données et des fichiers, afin de pouvoir utiliser la même bibliothèque sur ces différents ordinateurs, sans passer systématiquement par le site internet.

Vous trouverez toutes les informations pour synchroniser votre bibliothèque Zotero ici : https://www.zotero.org/support/fr/sync

Vous l'avez sans doute remarqué, la version gratuite de Zotero limite le stockage en ligne (300Mo, à ce jour), ce qui est assez peu si vous sauvegardez systématiquement les PDF des textes, par exemple.

Pour contourner cette limitation, vous pouvez vous abonner à un service payant (cf. onglet "Storage" dans les "Settings" de votre profil en ligne) ou synchroniser votre compte Zotero avec Nextcloud, et ainsi passer à un stockage plus confortable.

Pour cela, rien de plus simple !

Lorsque vous êtes dans Zotero (en version locale, sur votre ordinateur), vous ouvrez "Préférences", puis vous cliquez sur successivement sur les onglets "Synchronisation" **(1)** > "Paramètres" **(2)**, et vous obtenez ça :

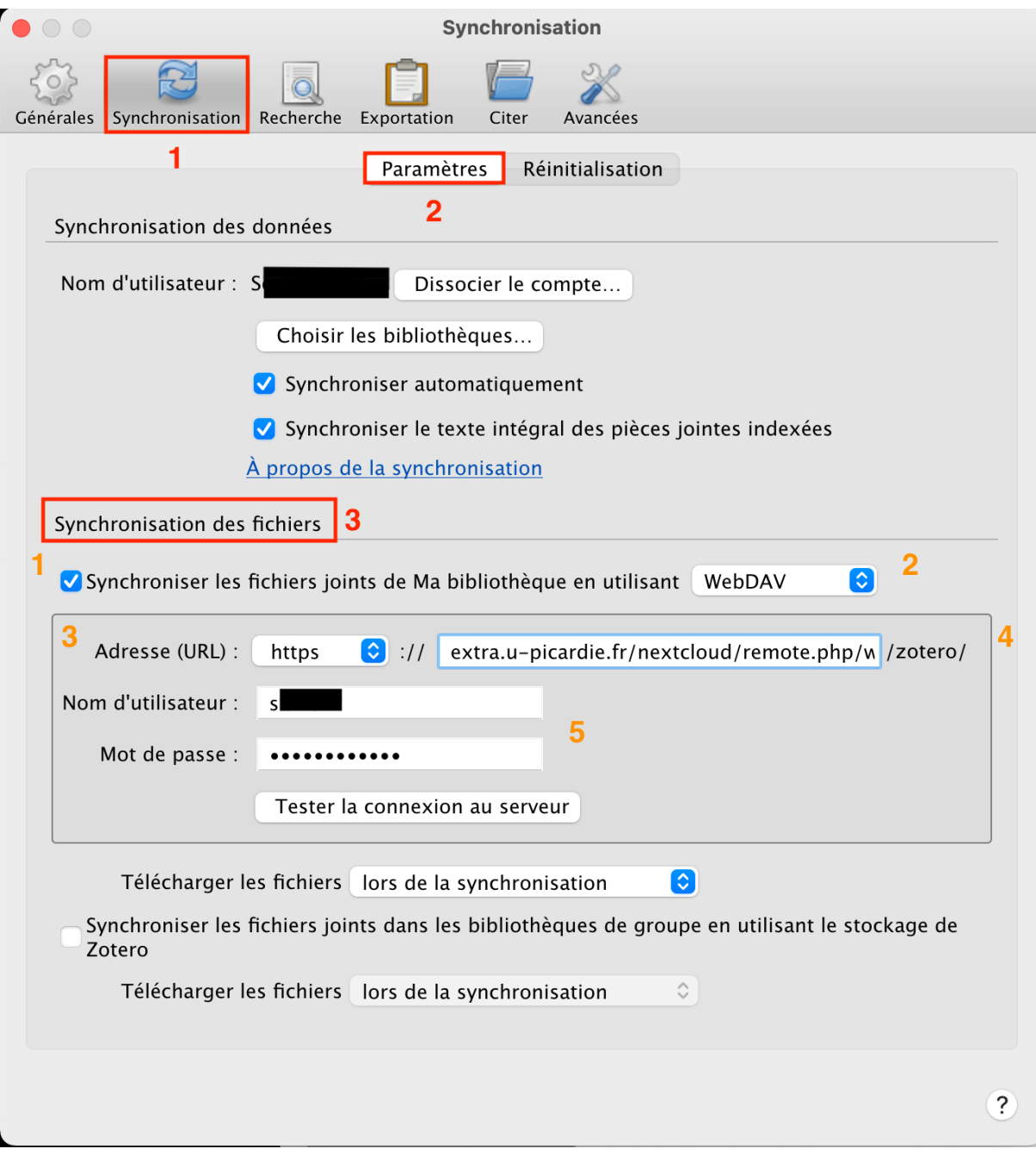

- $\Rightarrow$  Cocher « Synchroniser automatiquement », si vous ne voulez pas avoir à synchroniser manuellement.
- $\Rightarrow$  Cochez « Synchroniser le texte intégral des pièces jointes indexées », si vous souhaitez télécharger systématiquement les PDF des données recueillies.
- ð Cocher « Synchroniser les fichiers joints dans les bibliothèques de groupe en utilisant le stockage de Zotero », si vous préférez le stockage en ligne proposé par Zotero.

Pour synchroniser Zotero avec Nextcloud, il vous faut paramétrer « Synchronisation des fichiers  $\rightarrow$  **(3)**:

**(1)** Commencez par cocher « Synchroniser les fichiers joints de Ma bibliothèque en utilisant »

**(2)** Au bout de cette ligne, sélectionnez « WebDAV »

**(3)** Pour « Adresse (URL) », sélectionnez « https », puis copiez/collez à la suite cette partie d'adresse : extra.u-picardie.fr/nextcloud/remote.php/webdav

**(4)** Dans « Nom d'utilisateur » et « Mot de passe », utilisez vos identifiants ENT

**(5)** Cliquez sur « Tester la connexion au serveur »

ð Voilà, Zotero est synchronisé avec Nextcloud ! Si vous regardez bien, dans votre Nextcloud, vous allez trouver un dossier « zotero » contenant toutes vos références